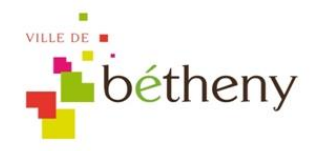

MODE D'EMPLOI DU PORTAIL FAMILLE

## RENTRÉE 2024/2025

## Après validation du dossier d'inscription et à partir du 12 août 2024

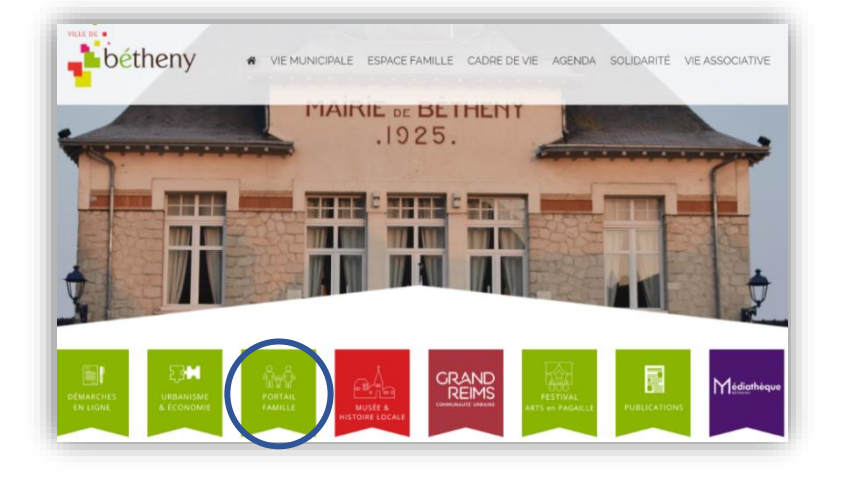

Vous pouvez réserver le périscolaire (cantine/accueil) sur le site de la ville de Bétheny

(http://ville-betheny.fr) grâce à l'onglet « Portail famille »

## CHAQUE ANNÉE : CRÉATION D'UN NOUVEAU MOT DE PASSE

Notez votre adresse e-mail dans « Votre identifiant » et cliquez sur « Réinitialisation du mot de passe »

Un lien est aussitôt envoyé sur votre boîte mail afin de personnaliser votre mot de passe.

*Attention ! Si le courriel ne vous parvient pas rapidement, consultez vos courriers indésirables.*

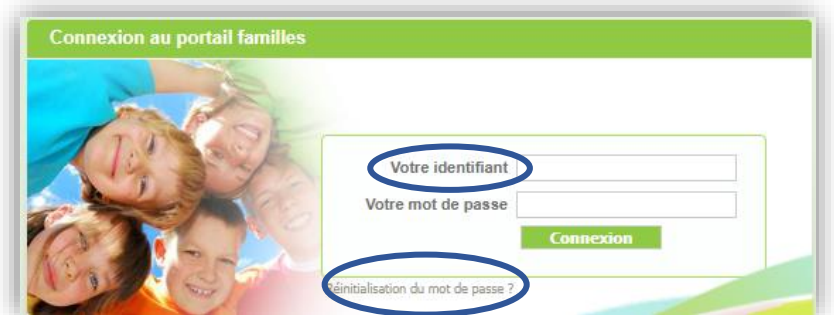

## CHAQUE ANNÉE : CRÉATION DE VOS DROITS

De retour dans le portail FAMILLE, onglet « Ma famille », cliquez sur « Nouvelle inscription ».

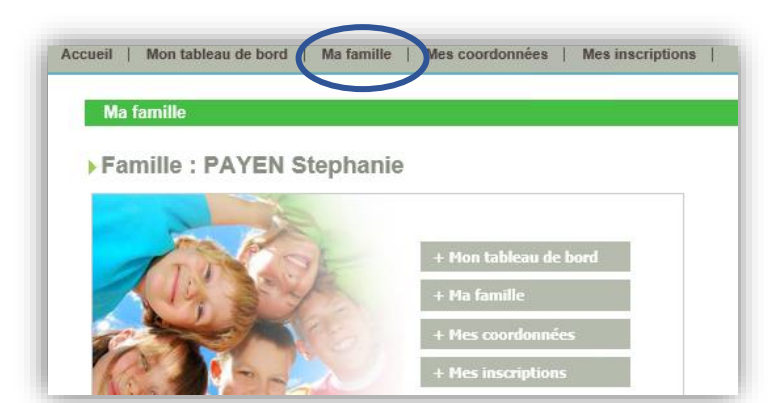

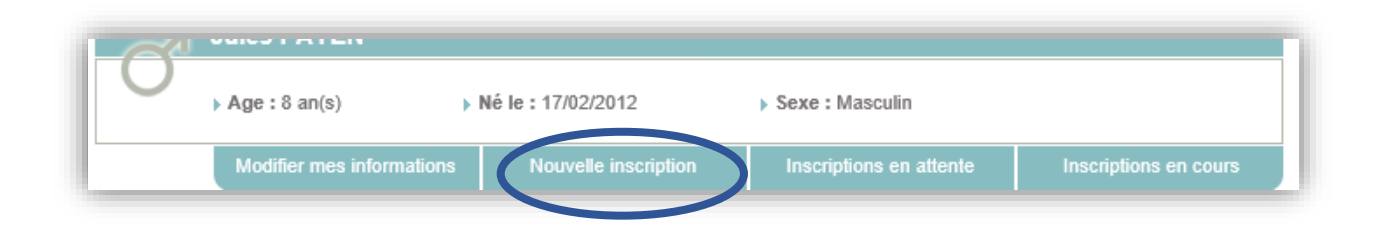

Puis renseignez les différents déroulés jusqu'à la validation finale : à réaliser pour le périscolaire et/ou pour la cantine.

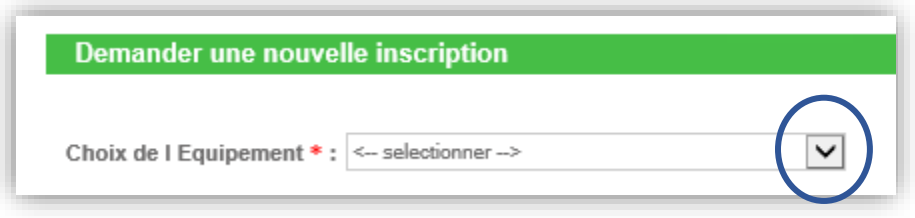

Un grand rectangle gris apparaît avec un point d'interrogation : ce dernier disparait après 10 minutes de mise à jour automatique.

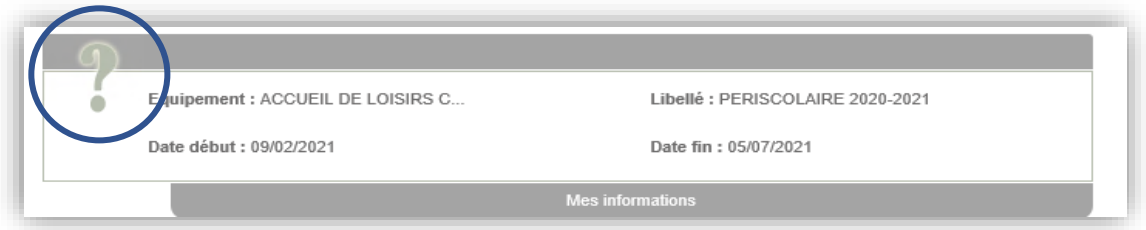

Tout est en place pour réserver : cliquez sur « Mes réservations ».

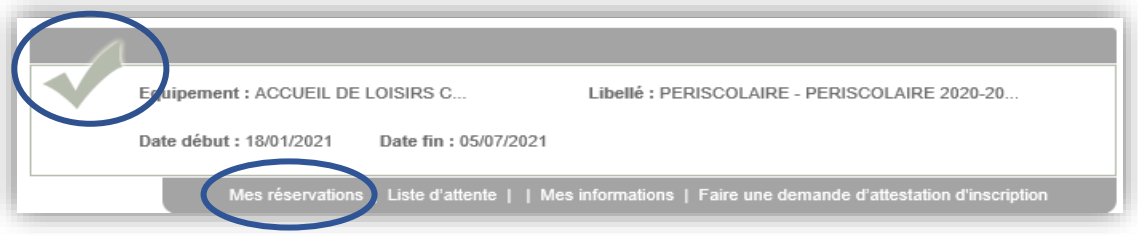

Un bandeau agenda apparaît : Cliquez sur les jours voulus et **Valider** 

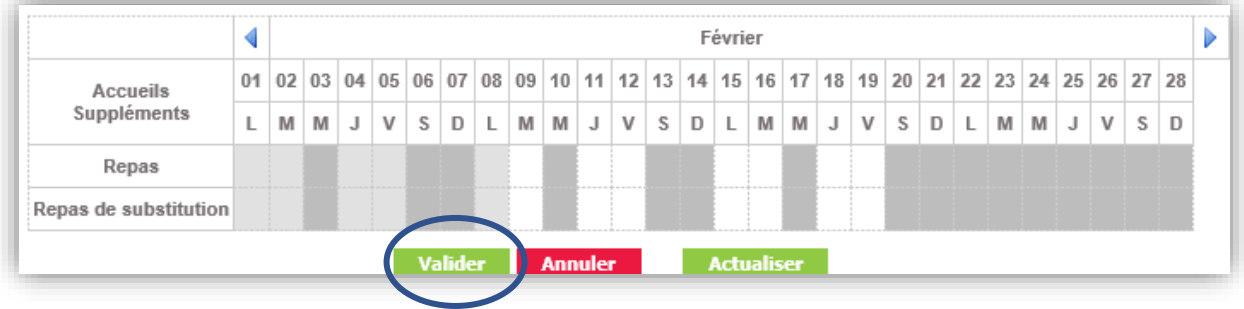

À réaliser par enfant et par service au grand maximum la veille avant 10h pour le lendemain, et le vendredi avant 10h pour le lundi suivant (attention aux jours fériés !)

Attention ! Erreur à ne pas faire lors des réservations : choisir l'un OU l'autre :

- Accueil départ échelonné OU accueil soir
- Accueil midi OU restauration

.

**En cas de difficultés, téléphonez au 03 26 07 12 71 (Accueil de la Mairie).**